## IBM クィック・インストール・カード 10/100 EtherJet CardBus アダプター

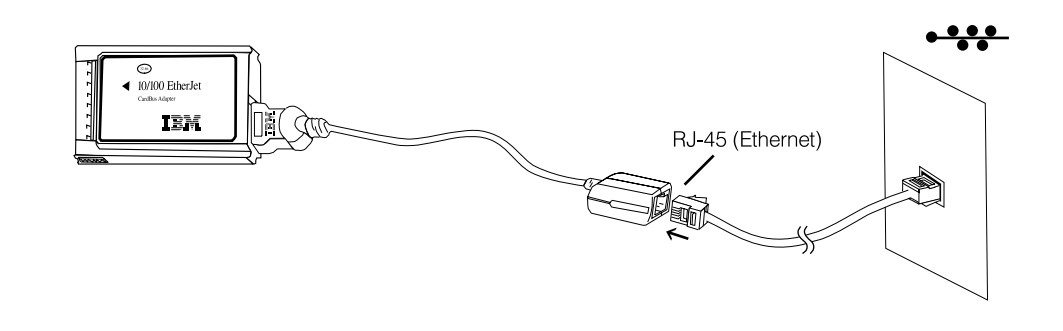

## Windows 95 および 98 の導入

このクィック・インストール・カードは、 Windows 95 バージョン 950b 以降 (OSR2) および Windows 98 のもとで 10/100 EtherJet CardBus アダプターを導入する場合に 使用します。 Windows 95 バージョン 950/950a については、IBM CD-ROM または ディスケットに入っている Windows Help ファイル HELPDOCS.HLP を参照してくだ さい。

Windows NT 4.0 の導入と、Windows 95 および 98 の追加情報についても、 IBM CD-ROM またはディスケットに入っている Windows Help ファイル HELPDOCS.HLP を参照してください。

## Windows 95 OSR2 および 98 のもとでの導入

- 1. Windows 95 OSR2 または 98 を稼働させた状態で、10/100 Etherjet CardBus アダ プターを PC カード・スロットに挿入し、ケーブルを接続します。
- 2. プラグ・アンド・プレイ導入 (バージョン 950b 以降)。Windows が「新しいハー ドウェア」ウィンドウを表示したら、IBM CD-ROM またはディスケットのパスを 入力し、画面の指示に従って導入を完了します。IBM ファイルは、 IBM CD-ROM またはディスケットからコピーされ、ネットワーク機能が導入されます。ネット ワーク・ドライバーを入力するよう再度求められたら、IBM CD-ROM またはディ スケットのパスを入力し、OK をクリックします。

CD-ROM でドライバーが提供されている際、導入のためにドライバー・ディスケット を作る必要がある場合があります。この場合 CD-ROM から MAKEDISK.BAT を稼働 し、導入に必要なドライバー・ディスケットを作ることができます。